# **Novell Filr 1.2 Readme**

September 1, 2015

# **Novell**

- [Section 1, "Product Overview," on page 1](#page-0-0)
- [Section 2, "Installation Instructions," on page 2](#page-1-0)
- [Section 3, "Installation Issues," on page 2](#page-1-1)
- [Section 4, "Upgrade Issues," on page 3](#page-2-0)
- [Section 5, "Appliance Issues," on page 5](#page-4-0)
- [Section 6, "Configuration Issues," on page 5](#page-4-1)
- [Section 7, "Net Folder Issues," on page 6](#page-5-0)
- [Section 8, "Filr Issues," on page 9](#page-8-0)
- [Section 9, "Database Issues," on page 17](#page-16-0)
- [Section 10, "Search Index Issues," on page 17](#page-16-1)
- [Section 11, "Desktop Application Issues," on page 18](#page-17-0)
- [Section 12, "Mobile App Issues," on page 19](#page-18-0)
- [Section 13, "Localization Issues," on page 21](#page-20-0)
- [Section 14, "Security Issues," on page 22](#page-21-0)
- [Section 15, "Filr 1.2 Bug Fixes," on page 23](#page-22-0)
- [Section 16, "Filr Documentation," on page 23](#page-22-1)
- [Section 17, "Legal Notices," on page 23](#page-22-2)

# <span id="page-0-0"></span>**1 Product Overview**

Novell Filr allows you to easily access all your files and folders from your desktop, browser, or a mobile device. In addition, you can promote collaboration around your files by sharing files and folders with others. For a detailed overview of Filr, see the *[How Filr Works–Overview Guide](https://www.novell.com/documentation/novell-filr-1-2/pdfdoc/filr-1-2_overvw/filr-1-2_overvw.pdf#bookinfo)*.

You can access Filr in the following ways:

- From a web browser on your workstation, as described in the *[Filr Web Application User Guide](http://www.novell.com/documentation/novell-filr-1-2/filr-1-2_user/data/bookinfo.html)* (http://www.novell.com/documentation/novell-filr-1-2/filr-1-2\_user/data/bookinfo.html)
- From a mobile device, as described in the *[Filr Mobile App Quick Start](http://www.novell.com/documentation/novell-filr-1-2/filr-1-2_qs_mobile/data/filr-1-2_qs_mobile.html)* (http://www.novell.com/ documentation/novell-filr-1-2/filr-1-2\_qs\_mobile/data/filr-1-2\_qs\_mobile.html)
- From your desktop, as described in the *[Filr Desktop for Windows Quick Start](http://www.novell.com/documentation/novell-filr-1-2/filr-1-2_qs_desktop/data/filr-1-2_qs_desktop.html)* (http:// www.novell.com/documentation/novell-filr-1-2/filr-1-2\_qs\_desktop/data/filr-1-2\_qs\_desktop.html) and the *[Filr Desktop for Mac Quick Start](http://www.novell.com/documentation/novell-filr-1-2/filr-1-2_qs_desktopmac/data/filr-1-2_qs_desktop.html)* (http://www.novell.com/documentation/novell-filr-1-2/filr-1-2\_qs\_desktopmac/data/filr-1-2\_qs\_desktop.html)

Novell Filr 1.2 provides the following enhancements:

SharePoint integration with Net Folders

SharePoint integration with Filr is available only when you purchase an enhanced Filr license.

- Support for multiple administrators
- Single sign-on support with KeyShield
- Ability to deter brute-force attacks with CAPTCHA
- Ability to secure user passwords
- Improved audit log management
- Improved conflict resolution in the Filr desktop application
- $\bullet$  Bug fixes
- And much more

For a complete list of new features provided in Filr 1.2, see "[What's New in Filr](https://www.novell.com/documentation/novell-filr-1-2/pdfdoc/filr-1-2_inst/filr-1-2_inst.pdf#b192zueg)" in the *[Novell Filr](https://www.novell.com/documentation/novell-filr-1-2/pdfdoc/filr-1-2_inst/filr-1-2_inst.pdf#bookinfo)  1.2 Installation and Configuration Guide*.

# <span id="page-1-0"></span>**2 Installation Instructions**

Complete installation instructions are available in the *[Novell Filr 1.2 Installation and Configuration](https://www.novell.com/documentation/novell-filr-1-2/filr-1-2_inst/data/bookinfo.html)  [Guide](https://www.novell.com/documentation/novell-filr-1-2/filr-1-2_inst/data/bookinfo.html)* (https://www.novell.com/documentation/novell-filr-1-2/filr-1-2\_inst/data/bookinfo.html).

# <span id="page-1-1"></span>**3 Installation Issues**

- [Section 3.1, "Error When Configuring Secondary Hard Disk \(/vastorage\) on Xen," on page 2](#page-1-2)
- Section 3.2, "Changing Second SCSI Controller to Paravirtual Can Result in Appliance Not [Rebooting," on page 3](#page-2-1)

#### <span id="page-1-2"></span>**3.1 Error When Configuring Secondary Hard Disk (/vastorage) on Xen**

When installing the Filr, search index, or database appliances on Xen, configuring hard disks (/ vastorage or /var) during the Filr installation program can result in the following error:

PCI: Fatal: No config space access function found. Unable to read sysrq code in control/sysrq i8042: No controller found end\_request:I/O error, dev xvda 18576

This issue can cause a small delay; however, the server will operate normally.

Verify that the disks are added as expected by running the following command from the appliance console:

df -h

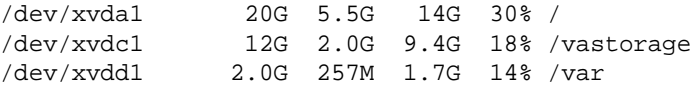

## <span id="page-2-1"></span>**3.2 Changing Second SCSI Controller to Paravirtual Can Result in Appliance Not Rebooting**

When installing or upgrading an appliance, changing a SCSI controller to **VMware Paravirtual** can result in an out of order condition, and the appliance cannot be rebooted successfully.

To change a SCSI controller to **VMware Paravirtual** in a way that is compatible with the Filr appliance:

- **1** Add the new disk to the appliance and select the new SCSI controller.
- **2** Power on the appliance (completing the installation or upgrade process if necessary). Ensure that all appliances in the Filr system are running by logging in to Filr as the Filr administrator at port 8443.
- **3** Shut down each appliance in the Filr system. (For information about how to safely shut down an appliance, see "[Shutting Down and Restarting the Novell Appliance"](https://www.novell.com/documentation/novell-filr-1-2/pdfdoc/filr-1-2_admin/filr-1-2_admin.pdf#b1460p3d) in the *[Novell Filr 1.2](https://www.novell.com/documentation/novell-filr-1-2/pdfdoc/filr-1-2_admin/filr-1-2_admin.pdf#bookinfo)  Administration Guide*.)
- **4** Change the controller to **VMware Paravirtual**.
- **5** Power on each appliance in the Filr system.

# <span id="page-2-0"></span>**4 Upgrade Issues**

- [Section 4.1, "Rolling Upgrades Are Not Supported in a Clustered Environment," on page 3](#page-2-2)
- **Section 4.2, "Missing Files Due to an Accent Character Need to Be Re-Synchronized after** [Upgrade," on page 3](#page-2-3)
- Section 4.3, "OES 11 SP1 Servers Must Be Updated before Upgrading to Filr 1.1 and later," on [page 4](#page-3-0)
- [Section 4.4, "Settings Are Not Preserved on Upgrade," on page 4](#page-3-1)

#### <span id="page-2-2"></span>**4.1 Rolling Upgrades Are Not Supported in a Clustered Environment**

Rolling upgrades (upgrading one Filr or search index server while another continues to serve clients) are not supported when upgrading from Filr 1.1 to Filr 1.2 in a clustered environment.

You must shut down all Filr and search index appliances before you begin the upgrade process. Then re-start the appliances after the upgrade is complete.

This issue does not affect small or non-clustered large installations.

For information about how to upgrade Filr, see "[Upgrading Filr](https://www.novell.com/documentation/novell-filr-1-2/pdfdoc/filr-1-2_inst/filr-1-2_inst.pdf#upgrade)" in the *[Novell Filr 1.2 Installation and](https://www.novell.com/documentation/novell-filr-1-2/pdfdoc/filr-1-2_inst/filr-1-2_inst.pdf#bookinfo)  Configuration Guide*.

#### <span id="page-2-3"></span>**4.2 Missing Files Due to an Accent Character Need to Be Re-Synchronized after Upgrade**

In the initial Filr release, Filr did not distinguish accent characters in file names. As a result, if one file was synchronized from the file system to a Net Folder and then another file with the same name (except for the presence of an accent character) attempted to synchronize, the synchronization would fail.

This issue was fixed in Filr 1.0.1. Now, separate files or directories with names that are identical other than an accent character can be synchronized to Filr from the file system.

To enable these types of files to synchronize after upgrading from Filr 1.0 to later versions, do one of the following:

- Enable Just-in-Time synchronization (JITS) on the Filr site if it is not enabled already. Then navigate to the folder that contains the files, in order to trigger JITS and update the contents of the folder. See "[Enabling Just-in-Time Synchronization"](https://www.novell.com/documentation/novell-filr-1-2/pdfdoc/filr-1-2_admin/filr-1-2_admin.pdf#netfoldersjustintime) in the *[Novell Filr 1.2 Administration](https://www.novell.com/documentation/novell-filr-1-2/pdfdoc/filr-1-2_admin/filr-1-2_admin.pdf#bookinfo)  Guide*.
- Perform a full synchronization on the Net Folder that contains the files. See "[Synchronizing a Net](https://www.novell.com/documentation/novell-filr-1-2/pdfdoc/filr-1-2_admin/filr-1-2_admin.pdf#b14u7cg8)  Folder" in the *[Novell Filr 1.2 Administration Guide](https://www.novell.com/documentation/novell-filr-1-2/pdfdoc/filr-1-2_admin/filr-1-2_admin.pdf#bookinfo)*.

## <span id="page-3-0"></span>**4.3 OES 11 SP1 Servers Must Be Updated before Upgrading to Filr 1.1 and later**

**IMPORTANT:** Failure to update your OES 11 SP1 servers can cause the configured eDirectory (LDAP) servers to fail.

Scalability and performance improvements provided in Filr 1.1 and later require that Filr-targeted servers be able to handle increased file service and other requests.

The NCP server that shipped with OES 11 SP1 cannot handle the increased requests.

If you have any OES 11 SP1 servers that match the following criteria, you must update the OES 11 SP1 server before upgrading to Filr 1.1 and later:

• Host Net Folders or Personal Storage Home folders

and

• Do not have the December 2012 Scheduled Maintenance Update applied

To prepare the OES 11 SP1 servers to handle Filr 1.1 and later:

**1** Ensure that all Filr-targeted OES 11 SP1 servers have at least the December 2012 Scheduled Maintenance Update applied.

This updates the NCP server to a newer version that is capable of keeping up with the increased service requests of Filr 1.1 and later.

**2** Proceed with the upgrade to Filr.

**NOTE:** OES 11 SP2 contains the updated NCP server by default and is able to meet all Filr service demands.

#### <span id="page-3-1"></span>**4.4 Settings Are Not Preserved on Upgrade**

When upgrading the Filr system, some settings might not be preserved. The following settings are not always preserved after upgrading to Filr 1.2:

- SSH
- Ganglia
- WebDAV authentication method
- Requests and Connection settings

After upgrading to Filr 1.2, verify that all settings are as desired.

# <span id="page-4-0"></span>**5 Appliance Issues**

- [Section 5.1, "VMware Snapshots and Appliance Backup," on page 5](#page-4-2)
- [Section 5.2, "Cannot Expand Storage for /var Partition on Xen," on page 5](#page-4-3)

#### <span id="page-4-2"></span>**5.1 VMware Snapshots and Appliance Backup**

Do not use VMware snapshots as a backup method for Filr. Doing so inhibits your ability to upgrade Filr in the future.

If you do use snapshots, you must remove them before upgrading to a new version of Filr.

For more detailed information about how to back up various Filr components, see "[Backing Up Filr](https://www.novell.com/documentation/novell-filr-1-2/pdfdoc/filr-1-2_admin/filr-1-2_admin.pdf#bj5cvvl)  Data" in the *[Novell Filr 1.2 Administration Guide](https://www.novell.com/documentation/novell-filr-1-2/pdfdoc/filr-1-2_admin/filr-1-2_admin.pdf#bookinfo)*.

## <span id="page-4-3"></span>**5.2 Cannot Expand Storage for /var Partition on Xen**

When running Filr in Xen environment, storage for the /var partition cannot be expanded after Filr installation.

The process for expanding storage for the /var and /vastorage partitions after installation is described in "[Managing Storage"](https://www.novell.com/documentation/novell-filr-1-2/pdfdoc/filr-1-2_admin/filr-1-2_admin.pdf#storage) in the *[Novell Filr 1.2 Administration Guide](https://www.novell.com/documentation/novell-filr-1-2/pdfdoc/filr-1-2_admin/filr-1-2_admin.pdf#bookinfo)*.

# <span id="page-4-1"></span>**6 Configuration Issues**

- Section 6.1, "User Name Character Restrictions for LDAP Synchronization and Login," on [page 5](#page-4-4)
- **Section 6.2, "User Names That Are Synchronized from LDAP Are Not Case Sensitive for Filr** [Login," on page 6](#page-5-1)
- Section 6.3, "Access Based Enumeration Is Not Supported When Using DFS for Windows [Namespace," on page 6](#page-5-5)
- [Section 6.4, "Reverse Proxy Configuration Must Be Updated," on page 6](#page-5-2)
- [Section 6.5, "NFS Support," on page 6](#page-5-3)
- ◆ [Section 6.6, "Access Manager Issues," on page 6](#page-5-4)

#### <span id="page-4-4"></span>**6.1 User Name Character Restrictions for LDAP Synchronization and Login**

LDAP user names must contain only valid alphanumeric characters 0 - 9 and upper-case and lowercase letters (A-Z). User names that contain ASCII characters and special characters (for example, / \ \* ? " < > : | ) cannot be used as Novell Filr user names. If your LDAP directory includes user names with these characters, they synchronize to the Filr site, but the associated users cannot log in.

These characters cannot be used in a Filr user name because a Filr user name becomes the user's workspace title, and the workspace title becomes an element of the hierarchical path that leads to the workspace. These characters are not legal characters in Linux and Windows pathnames.

## <span id="page-5-1"></span>**6.2 User Names That Are Synchronized from LDAP Are Not Case Sensitive for Filr Login**

User names that are synchronized from an LDAP directory are not case sensitive when users log in to the Filr system.

Local user accounts (user accounts that are created in Filr and not synchronized from an LDAP directory) are case sensitive. Login credentials for local user accounts are stored in the MySQL database.

## <span id="page-5-5"></span>**6.3 Access Based Enumeration Is Not Supported When Using DFS for Windows Namespace**

When using Distributed File System (DFS) for Windows namespace, Microsoft's Access Based Enumeration (ABE) is not supported.

#### <span id="page-5-2"></span>**6.4 Reverse Proxy Configuration Must Be Updated**

Ensure that the following advanced settings have been updated in your reverse proxy provider (such as NetIQ Access Manager or Apache). (These settings were not required prior to Filr 1.1 Security Update 1.)

For systems fronted by Apache:

**1** Add the following setting to the /etc/httpd/conf.d/ssl.conf file:

SSLProxyProtocol ALL -SSLv2 -SSLv3

For systems fronted by NetIQ Access Manager:

**1** Add the following advanced option (You can access the **Advanced Options** from the **Proxy Service** tab):

SSLProxyProtocol +TLSv1

#### <span id="page-5-3"></span>**6.5 NFS Support**

NFS file system mounts are supported for placing the Filr file repository on a remote server from where Filr is running.

#### <span id="page-5-4"></span>**6.6 Access Manager Issues**

[Section 6.6.1, "Cannot Use Multiple Identity Injection Policies Simultaneously," on page 6](#page-5-6)

#### <span id="page-5-6"></span>**6.6.1 Cannot Use Multiple Identity Injection Policies Simultaneously**

When NetIQ Access Manager is configured to front Filr, you cannot use multiple identity injection policies simultaneously.

# <span id="page-5-0"></span>**7 Net Folder Issues**

- ◆ [Section 7.1, "SharePoint 2013 Issues," on page 7](#page-6-0)
- [Section 7.2, "Internal or System Errors on OES Server Can Result in Incorrect Information in Net](#page-7-0)  [Folders," on page 8](#page-7-0)
- [Section 7.3, "Moving or Renaming a File from the File Server Removes Shares," on page 8](#page-7-1)
- [Section 7.4, "Folder Path in Filr Cannot Exceed 48 Levels," on page 8](#page-7-2)
- **[Section 7.5, "Net Folder Server Path Cannot Contain a Trailing Backslash," on page 8](#page-7-3)**
- **Section 7.6, "Users Cannot Access Files on Non-English Windows Server When Access Comes** [through Certain Groups," on page 8](#page-7-4)
- Section 7.7, "Must Restart the FAMT Service after Running "Test Connection" during Net Folder [Configuration," on page 8](#page-7-5)

#### <span id="page-6-0"></span>**7.1 SharePoint 2013 Issues**

**NOTE:** SharePoint integration with Filr is available only when you purchase an enhanced Filr license.

- [Section 7.1.1, "Cannot Rename a Document Library," on page 7](#page-6-3)
- [Section 7.1.2, "Unable to Upload a File to a SharePoint Server When the URL Request Exceeds](#page-6-1)  [260 Characters," on page 7](#page-6-1)
- [Section 7.1.3, "Cannot Move SharePoint Folders from within Filr," on page 7](#page-6-2)

#### <span id="page-6-3"></span>**7.1.1 Cannot Rename a Document Library**

After synchronizing a document library from the SharePoint server to the Filr desktop application and then renaming the document library in Filr, the updated name is not synchronized to the SharePoint server.

This issue will be addressed in a future beta release.

#### <span id="page-6-1"></span>**7.1.2 Unable to Upload a File to a SharePoint Server When the URL Request Exceeds 260 Characters**

Uploading a file to the SharePoint server from a Filr Net Folder can result in failure and the following error in the appserver.log file, if the URL request to the SharePoint server exceeds 260 characters:

Error response body: The length of the URL for this request exceeds the configured maxUrlLength value.

For more information, see the [Microsoft support forum](https://social.msdn.microsoft.com/Forums/exchange/en-US/8346a849-2e0c-4300-b68d-d7ab850d854c/the-length-of-the-url-for-this-request-exceeds-the-configured-maxurllength-value?forum=appsforsharepoint) (https://social.msdn.microsoft.com/Forums/ exchange/en-US/8346a849-2e0c-4300-b68d-d7ab850d854c/the-length-of-the-url-for-this-requestexceeds-the-configured-maxurllength-value?forum=appsforsharepoint).

#### <span id="page-6-2"></span>**7.1.3 Cannot Move SharePoint Folders from within Filr**

When attempting to move a folder on a SharePoint server from within Filr, an error occurs and the folder is not moved.

The moving of SharePoint folders must be done from SharePoint.

## <span id="page-7-0"></span>**7.2 Internal or System Errors on OES Server Can Result in Incorrect Information in Net Folders**

If the OES file server is online and Filr can communicate to that server through NCP or CIFS, Filr might retrieve incorrect information from that server if it has internal or system errors (such as NDSD being down). If Net Folders do not appear to have the correct contents in Filr, check the health of the file server and ensure that it is configured and running as expected.

## <span id="page-7-1"></span>**7.3 Moving or Renaming a File from the File Server Removes Shares**

If a user moves or renames a file directly from the file server (instead of using a Filr client to do the move or rename), any shares that are associated with that file in Filr are removed. This means that users who gained access to a file via a share in Filr no longer have access to the file if the file was moved or renamed from the file server. Additionally, the file is not displayed in users' Shared by Me and Shared with Me views.

If this situation occurs, files must be re-shared in Filr.

#### <span id="page-7-2"></span>**7.4 Folder Path in Filr Cannot Exceed 48 Levels**

When folders on the file system are synchronized to a Net Folder, the folder path in Filr cannot exceed 48 levels deep (nested sub-folders). The file synchronization code will reject any sub-folder whose depth will cause the corresponding Filr folder path to exceed the sub-folder limit of 48.

When the Filr system encounters the limit of 48 folder levels, the sync code returns the following message and the folder is not created:

The folder xxx has reached the allowed path maximum depth. Its sub-folders will not be added in the system.

## <span id="page-7-3"></span>**7.5 Net Folder Server Path Cannot Contain a Trailing Backslash**

When specifying the server path for a Net Folder Server, the server path cannot contain a backslash at the end of the path in the **Server path** field.

For example, \\*server\_DNS*\*volume* is supported, and \\*server\_DNS*\*volume*\ is not.

## <span id="page-7-4"></span>**7.6 Users Cannot Access Files on Non-English Windows Server When Access Comes through Certain Groups**

When using some non-English versions of Windows Server (such as French and Italian), users cannot access files when rights have been granted via the Everyone or Domain Users groups (for example, in French, these are the Tout le Monde or Utilisateurs du Domaine groups).

## <span id="page-7-5"></span>**7.7 Must Restart the FAMT Service after Running "Test Connection" during Net Folder Configuration**

After testing the connection of a Net Folder that is referencing an OES Volume, and when **Microsoft Windows** is selected in the **Server type** drop-down list, you must restart the FAMT service.

After the FAMT service is restarted, ensure that **Novell Open Enterprise Server** is selected in the **Server type** drop-down list before re-testing the connection to the OES Volume.

For information about how to restart the FAMT service, see ["Changing System Services](https://www.novell.com/documentation/novell-filr-1-2/pdfdoc/filr-1-2_admin/filr-1-2_admin.pdf#services)  Configuration" in the *[Novell Filr 1.2 Administration Guide](https://www.novell.com/documentation/novell-filr-1-2/pdfdoc/filr-1-2_admin/filr-1-2_admin.pdf#bookinfo)*.

## <span id="page-8-0"></span>**8 Filr Issues**

- [Section 8.1, "OpenID Authentication via Google and Yahoo Is Being Deprecated," on page 9](#page-8-1)
- [Section 8.2, "Reporting Issues," on page 10](#page-9-2)
- [Section 8.3, "My Files Storage Directory Is Displayed in Search," on page 10](#page-9-0)
- [Section 8.4, "Sharing Issues," on page 10](#page-9-1)
- [Section 8.5, "Editing an .rtf File Results in an Editing Conflict Error," on page 10](#page-9-3)
- [Section 8.6, "LDAP Synchronization Issues," on page 11](#page-10-0)
- [Section 8.7, "Password-Protected Files Cannot Be Viewed," on page 12](#page-11-2)
- [Section 8.8, "Folder Nesting Issue," on page 12](#page-11-0)
- [Section 8.9, "Email Issues," on page 12](#page-11-1)
- [Section 8.10, "Cannot Upload Documents Created with Apple iWork \(Pages, Keynote, etc.\) or](#page-12-0)  [.app Documents to the Filr Web Client," on page 13](#page-12-0)
- [Section 8.11, "Cannot Extract ZIP File after Downloading on Mac," on page 13](#page-12-1)
- [Section 8.12, "Issues When Downloading Multiple Files with Safari on Mac," on page 13](#page-12-2)
- [Section 8.13, "File Name Should Not Be More Than about 200 Characters," on page 13](#page-12-3)
- [Section 8.14, "WebDAV Issues," on page 14](#page-13-0)
- [Section 8.15, "Cannot Log in to Web Client with Long User ID or Password," on page 15](#page-14-1)
- [Section 8.16, "Display Issues Due to Third-Party Software," on page 15](#page-14-2)
- **Section 8.17, "Cannot View ODP and ODG Files That Contain Charts, Graphs, and Tables When** [Viewing in HTML Format," on page 15](#page-14-0)
- [Section 8.18, "User Home Directories Are Not Synchronized until Trustee Cache Information is](#page-15-2)  [Updated," on page 16](#page-15-2)
- Section 8.19, "Filr Does Not Support Aliases That Have Been Configured in the LDAP Directory," [on page 16](#page-15-3)
- [Section 8.20, "Cannot Use Text Editors Such as Notepad or Wordpad as a Document Editor," on](#page-15-4)  [page 16](#page-15-4)
- [Section 8.21, "Edit-in-Place and Other Applets No Longer Work on Chrome," on page 16](#page-15-0)
- [Section 8.22, "Must Restart Filr System after Network Failure with Microsoft SQL," on page 16](#page-15-1)
- [Section 8.23, "XML File Rendering Is Inconsistent," on page 16](#page-15-5)
- \* [Section 8.24, "Additional Administrators Cannot Administer Local Users," on page 17](#page-16-2)

#### <span id="page-8-1"></span>**8.1 OpenID Authentication via Google and Yahoo Is Being Deprecated**

Prior to Filr 1.1, users could log in to the Filr site with their Google or Yahoo account. This functionality is no longer available to new Filr users in Filr 1.1 and later.

Users whose Filr accounts were created by logging in to Filr with their Google or Yahoo accounts prior to Filr 1.1 are able to continue accessing Filr via their Google or Yahoo accounts in Filr 1.1 and later. However, because the OpenID authentication service that this functionality is based on is being deprecated by Google, Filr will be moving to other, more relevant authentication mechanisms in the future. Filr versions later than 1.1 will not support any OpenID authentication for new or existing users.

#### <span id="page-9-2"></span>**8.2 Reporting Issues**

- [Section 8.2.1, "Email Report Is Missing Items from the Last Day of the Report," on page 10](#page-9-4)
- [Section 8.2.2, "License Report Issues," on page 10](#page-9-5)

#### <span id="page-9-4"></span>**8.2.1 Email Report Is Missing Items from the Last Day of the Report**

When running an email report (as described in "[Email Report"](https://www.novell.com/documentation/novell-filr-1-2/pdfdoc/filr-1-2_admin/filr-1-2_admin.pdf#btj6imw) in the *[Novell Filr 1.2 Administration](https://www.novell.com/documentation/novell-filr-1-2/pdfdoc/filr-1-2_admin/filr-1-2_admin.pdf#bookinfo)  Guide*), emails are not displayed for the last day of your report date range.

For example, if you are running an email report between February 3 and April 26, the email report does not show emails from April 26.

#### <span id="page-9-5"></span>**8.2.2 License Report Issues**

The License Report currently counts Administrator, Guest, and three internal users (\_emailPostingAgent, \_jobProcessingAgent, and \_synchronizationAgent) as local users. The Administrator counts as an active user, but the other four local users do not count against your Filr license usage.

For information about how to generate a license report, see ["License Report"](https://www.novell.com/documentation/novell-filr-1-2/pdfdoc/filr-1-2_admin/filr-1-2_admin.pdf#bkks4rt) in the *[Novell Filr 1.2](https://www.novell.com/documentation/novell-filr-1-2/pdfdoc/filr-1-2_admin/filr-1-2_admin.pdf#bookinfo)  Administration Guide*.

#### <span id="page-9-0"></span>**8.3 My Files Storage Directory Is Displayed in Search**

When Personal Storage is disabled and Home folders have not been configured, users can find a directory called My Files Storage when clicking in the global Search field and pressing the Spacebar. This is normally a hidden directory, but can it be displayed under these special circumstances.

When you click **My Files Storage**, it can take you to either your My Files area or to the profile of another user (depending on where you are when you do the search).

#### <span id="page-9-1"></span>**8.4 Sharing Issues**

• Section 8.4.1, "External Users Cannot Browse to a Folder When Moving or Copying a File from a [Shared Folder," on page 10](#page-9-6)

#### <span id="page-9-6"></span>**8.4.1 External Users Cannot Browse to a Folder When Moving or Copying a File from a Shared Folder**

External users who have Contributor rights in a folder that has been shared with them are not able to browse to a destination folder when moving or copying a file. Instead, external users must specify the name of the folder where they want to move or copy the file in the **Destination Folder** field, as described in "[Moving Files](https://www.novell.com/documentation/novell-filr-1-2/pdfdoc/filr-1-2_user/filr-1-2_user.pdf#b11jc21y)" and "[Copying Files"](https://www.novell.com/documentation/novell-filr-1-2/pdfdoc/filr-1-2_user/filr-1-2_user.pdf#b11jc4r1) in the *[Novell Filr 1.2 Web Application User Guide](https://www.novell.com/documentation/novell-filr-1-2/pdfdoc/filr-1-2_user/filr-1-2_user.pdf#bookinfo)*.

#### <span id="page-9-3"></span>**8.5 Editing an .rtf File Results in an Editing Conflict Error**

After editing an .rtf file from Filr in a text editor (such as Microsoft Word), saving the file results in a message indicating that the file has been changed by another author. In this case, select the option to combine your changes with the other author's changes, then click **OK**.

Changes that you make to the file are saved to Filr as expected.

For more information about editing files in Filr using Edit-in-Place functionality, see "[Editing Files with](https://www.novell.com/documentation/novell-filr-1-2/pdfdoc/filr-1-2_user/filr-1-2_user.pdf#b11ntlo1)  Edit-in-Place" in the *[Novell Filr 1.2 Web Application User Guide](https://www.novell.com/documentation/novell-filr-1-2/pdfdoc/filr-1-2_user/filr-1-2_user.pdf#bookinfo)*.

#### <span id="page-10-0"></span>**8.6 LDAP Synchronization Issues**

- [Section 8.6.1, "Issues When Deleting Users through LDAP," on page 11](#page-10-1)
- [Section 8.6.2, "Issues with Initial Synchronization of Filr Users," on page 11](#page-10-2)
- Section 8.6.3, "Sub-Groups Are Not Included in Group Membership during the Initial [Synchronization," on page 11](#page-10-3)
- [Section 8.6.4, "Issues with Renaming and Moving Users in Your LDAP Directory," on page 11](#page-10-4)
- Section 8.6.5, "Users Cannot Log in to the Filr Mobile App or Desktop Application with New [Name or Password after Changed in LDAP," on page 12](#page-11-4)
- [Section 8.6.6, "Active Directory Cross Forest Trust Relationship Is Not Supported," on page 12](#page-11-5)
- [Section 8.6.7, "Duplicate User ID Import Attempts Are Logged but Not Reported," on page 12](#page-11-3)

#### <span id="page-10-1"></span>**8.6.1 Issues When Deleting Users through LDAP**

Novell recommends that you never select the option to delete users that are not in LDAP when configuring your LDAP synchronization. This feature will either be enhanced or removed in future Filr releases. User accounts that are deleted cannot be recovered. As a best practice, select the option to disable the account rather than deleting it.

#### <span id="page-10-2"></span>**8.6.2 Issues with Initial Synchronization of Filr Users**

The LDAP value of the attribute you specify for the LDAP configuration setting **LDAP attribute for the Filr account name** must be unique throughout your LDAP directory. For example, if you specify cn, all users in the LDAP directory might not have a unique value.

To resolve this issue, use an attribute whose value is always unique across all containers, such as emailAddress.

#### <span id="page-10-3"></span>**8.6.3 Sub-Groups Are Not Included in Group Membership during the Initial Synchronization**

When synchronizing groups that contain sub-groups to the Filr site from an LDAP directory, the subgroups are not included in their parent group's membership during the initial synchronization.

Perform an additional LDAP synchronization to ensure that group membership contains all expected sub-groups.

#### <span id="page-10-4"></span>**8.6.4 Issues with Renaming and Moving Users in Your LDAP Directory**

In order to rename or move users in your LDAP directory, ensure that you have specified a value for the setting **LDAP attribute that uniquely identifies a user or group**, as described in "[Configuring User](https://www.novell.com/documentation/novell-filr-1-2/pdfdoc/filr-1-2_admin/filr-1-2_admin.pdf#b18s2hod)  Synchronization Options" in the *[Novell Filr 1.2 Administration Guide](https://www.novell.com/documentation/novell-filr-1-2/pdfdoc/filr-1-2_admin/filr-1-2_admin.pdf#bookinfo)*. If a value is not specified for this setting, renaming or moving users in your LDAP directory might result in new users being created in Filr or in the existing user account being deleted.

#### <span id="page-11-4"></span>**8.6.5 Users Cannot Log in to the Filr Mobile App or Desktop Application with New Name or Password after Changed in LDAP**

After a user is renamed in the LDAP directory or after a user's password is changed in the LDAP directory, the user must use the old user name or password when logging in to the Filr mobile app or the Filr desktop application until one of the following occurs:

- An LDAP synchronization is run
- The user logs in to the web client using the new user name or password

A user can use the old or new user name or password when logging in to Filr from the web client.

#### <span id="page-11-5"></span>**8.6.6 Active Directory Cross Forest Trust Relationship Is Not Supported**

Cross Forest Trust relationships in Active Directory are not supported in Filr.

#### <span id="page-11-3"></span>**8.6.7 Duplicate User ID Import Attempts Are Logged but Not Reported**

If you attempt to import an LDAP user that has the same User ID as a previously imported user, the import fails and is logged, but the failure is not reported in the administrative GUI. The import error is logged in /opt/novell/filr/apache-tomcat/logs/appserver.log.

Subsequently, only the first user imported is able to log in. Other users with the same User ID are not able to log in, but they are given no indication as to why the login request failed. Failed login attempts are logged in /opt/novell/filr/apache-tomcat/logs/appserver.log.

#### <span id="page-11-2"></span>**8.7 Password-Protected Files Cannot Be Viewed**

Files that have been password-protected in the application where they were created cannot be viewed on the Novell Filr site. This is working as designed.

#### <span id="page-11-0"></span>**8.8 Folder Nesting Issue**

Because of database restrictions, the maximum number of nested folders that Filr allows is 45. For example, you can create a folder within a folder, and then create a folder within that folder, and so forth, until the folder structure is 45 levels deep. You cannot exceed 45 levels in the folder structure.

#### <span id="page-11-1"></span>**8.9 Email Issues**

- [Section 8.9.1, "Cannot Communicate with an External Outbound Mail System," on page 12](#page-11-6)
- **Section 8.9.2, "Test Connection Fails without User Name and Password Even When** [Authentication Is Not Required," on page 13](#page-12-4)

#### <span id="page-11-6"></span>**8.9.1 Cannot Communicate with an External Outbound Mail System**

If you cannot get your Filr site to communicate with an external outbound mail system (such as Novell GroupWise), you might need to configure the Filr outbound email server with TLS over SMTP. If your email application requires this type of configuration, you can configure Filr with TLS over SMTP by using STARTTLS, as described in "[Configuring Outbound Email with TLS over SMTP"](https://www.novell.com/documentation/novell-filr-1-2/pdfdoc/filr-1-2_admin/filr-1-2_admin.pdf#bzmeoab) in ["Managing](https://www.novell.com/documentation/novell-filr-1-2/pdfdoc/filr-1-2_admin/filr-1-2_admin.pdf#bv5b11r)  Email Configuration" in the *[Novell Filr 1.2 Administration Guide](https://www.novell.com/documentation/novell-filr-1-2/pdfdoc/filr-1-2_admin/filr-1-2_admin.pdf#bookinfo)*.

#### <span id="page-12-4"></span>**8.9.2 Test Connection Fails without User Name and Password Even When Authentication Is Not Required**

When configuring Filr to use an external outbound mail system (such as Novell GroupWise), the **Test Connection** button fails when no user name and password is specified, even when the **Authentication required** option is not selected.

For information about how to configure Filr to use an external outbound mail system, see "[Changing](https://www.novell.com/documentation/novell-filr-1-2/pdfdoc/filr-1-2_admin/filr-1-2_admin.pdf#emailoutbound)  Outbound Email Configuration Settings" in the *[Novell Filr 1.2 Administration Guide](https://www.novell.com/documentation/novell-filr-1-2/pdfdoc/filr-1-2_admin/filr-1-2_admin.pdf#bookinfo)*.

## <span id="page-12-0"></span>**8.10 Cannot Upload Documents Created with Apple iWork (Pages, Keynote, etc.) or .app Documents to the Filr Web Client**

When uploading a document that was created with one of the following types of files, you get an error indicating that the file or folder cannot be uploaded when attempting to upload to the Filr web client:

- iWork document (such as a Pages, Keynote, or Numbers document)
- Mac application file (a document with the .app extension)

The Filr web client is not able to upload these types of documents because the document architecture for these documents more closely resembles a folder, and you cannot upload folders using the Filr web client.

You can upload these types of documents to the Filr site by using the Filr desktop application or the Filr mobile app.

For information about how to upload documents using the desktop application or mobile app, see the *[Novell Filr Desktop Application for Windows Quick Start](http://www.novell.com/documentation/novell-filr-1-2/filr-1-2_qs_desktop/data/filr-1-2_qs_desktop.html)* (http://www.novell.com/documentation/ novell-filr-1-2/filr-1-2\_qs\_desktop/data/filr-1-2\_qs\_desktop.html), the *[Novell Filr Desktop Application](https://www.novell.com/documentation/novell-filr-1-2/filr-1-2_qs_desktopmac/data/filr-1-2_qs_desktopmac.html)  [for Mac Quick Start](https://www.novell.com/documentation/novell-filr-1-2/filr-1-2_qs_desktopmac/data/filr-1-2_qs_desktopmac.html)* (https://www.novell.com/documentation/novell-filr-1-2/filr-1-2\_qs\_desktopmac/ data/filr-1-2\_qs\_desktopmac.html), and the *[Novell Filr Mobile App Quick Start](http://www.novell.com/documentation/novell-filr-1-2/filr-1-2_qs_mobile/data/filr-1-2_qs_mobile.html)* (http://www.novell.com/ documentation/novell-filr-1-2/filr-1-2\_qs\_mobile/data/filr-1-2\_qs\_mobile.html).

## <span id="page-12-1"></span>**8.11 Cannot Extract ZIP File after Downloading on Mac**

After downloading a single file or multiple files as a . zip file (as described in ["Downloading Files"](https://www.novell.com/documentation/novell-filr-1-2/pdfdoc/filr-1-2_user/filr-1-2_user.pdf#br9bm5s) in the *[Novell Filr 1.2 Web Application User Guide](https://www.novell.com/documentation/novell-filr-1-2/pdfdoc/filr-1-2_user/filr-1-2_user.pdf#bookinfo)*), the file can be extracted only when using third-party tools such as iZip Unarchiver.

This issue is due to the fact that OS X does not currently handle ZIP64, the technology that is used to create the .zip file.

#### <span id="page-12-2"></span>**8.12 Issues When Downloading Multiple Files with Safari on Mac**

If you are experiencing issues when downloading multiple files (as described in "[Downloading](https://www.novell.com/documentation/novell-filr-1-2/pdfdoc/filr-1-2_user/filr-1-2_user.pdf#b18xsx9z)  Multiple Files and Folders" in the *[Novell Filr 1.2 Web Application User Guide](https://www.novell.com/documentation/novell-filr-1-2/pdfdoc/filr-1-2_user/filr-1-2_user.pdf#bookinfo)*) when using Safari on Mac, ensure that the option **Open "safe" files after downloading** is not selected.

- **1** Click **Safari** > **Preferences**.
- **2** On the General tab, ensure that **Open "safe" files after downloading** is not selected.

#### <span id="page-12-3"></span>**8.13 File Name Should Not Be More Than about 200 Characters**

The exact maximum file name length depends on the configuration of the Filr server, but generally it is about 200 characters. If file names are too long, files cannot be added to Filr.

#### <span id="page-13-0"></span>**8.14 WebDAV Issues**

- [Section 8.14.1, "Cannot Edit a File through WebDAV \(Edit-in-Place\) When the User Password](#page-13-1)  [Contains a Space," on page 14](#page-13-1)
- [Section 8.14.2, "Cannot Rename a File When Editing through WebDAV \(Edit-in-Place\)," on](#page-13-2)  [page 14](#page-13-2)
- [Section 8.14.3, "WebDAV Limitations on Mac," on page 14](#page-13-3)

#### <span id="page-13-1"></span>**8.14.1 Cannot Edit a File through WebDAV (Edit-in-Place) When the User Password Contains a Space**

If you try to edit a file through WebDAV (as described in ["Editing Files with Edit-in-Place](https://www.novell.com/documentation/novell-filr-1-2/pdfdoc/filr-1-2_user/filr-1-2_user.pdf#b11ntlo1)" in the *[Novell](https://www.novell.com/documentation/novell-filr-1-2/pdfdoc/filr-1-2_user/filr-1-2_user.pdf#bookinfo)  Filr 1.2 Web Application User Guide*) when your user password contains a space, the authentication fails.

To edit files through WebDAV, ensure that your user password does not contain a space.

#### <span id="page-13-2"></span>**8.14.2 Cannot Rename a File When Editing through WebDAV (Edit-in-Place)**

When using Edit-in-Place functionality to edit a file (as described in ["Editing Files with Edit-in-Place"](https://www.novell.com/documentation/novell-filr-1-2/pdfdoc/filr-1-2_user/filr-1-2_user.pdf#b11ntlo1) in the *[Novell Filr 1.2 Web Application User Guide](https://www.novell.com/documentation/novell-filr-1-2/pdfdoc/filr-1-2_user/filr-1-2_user.pdf#bookinfo)*), you cannot click **Save As** and rename the file. Doing so results in an upload error, and changes to the file are not synchronized to Filr.

#### <span id="page-13-3"></span>**8.14.3 WebDAV Limitations on Mac**

When you use WebDAV functionality in a Mac environment, you encounter the following limitations:

- [Section 8.14.3.1, "Limitations When Editing Files on Mac through WebDAV," on page 14](#page-13-4)
- [Section 8.14.3.2, "Cannot Edit a File through WebDAV \(Edit-in-Place\) When Using LibreOffice](#page-13-5)  [on a Mac," on page 14](#page-13-5)
- Section 8.14.3.3, "Using WebDAV to Access the Filr folder (via Mac Finder) Is Read Only," on [page 14](#page-13-6)
- Section 8.14.3.4, "Cannot Edit a File through WebDAV (Edit-in-Place) When Using Safari 7.x [with OS X 10.9.x," on page 15](#page-14-3)

#### <span id="page-13-4"></span>**8.14.3.1 Limitations When Editing Files on Mac through WebDAV**

Edit-in-Place functionality is not supported on a Mac when you use Microsoft Office as your document editor. To use Edit-in-Place functionality on a Mac, you must use OpenOffice or LibreOffice as your document editor.

#### <span id="page-13-5"></span>**8.14.3.2 Cannot Edit a File through WebDAV (Edit-in-Place) When Using LibreOffice on a Mac**

If you are accessing Filr from a Mac and using LibreOffice as your document editor, you cannot edit files through WebDAV using Edit-in-Place functionality (as described in ["Editing Files with Edit-in-](https://www.novell.com/documentation/novell-filr-1-2/pdfdoc/filr-1-2_user/filr-1-2_user.pdf#b11ntlo1)Place" in the *[Novell Filr 1.2 Web Application User Guide](https://www.novell.com/documentation/novell-filr-1-2/pdfdoc/filr-1-2_user/filr-1-2_user.pdf#bookinfo)*).

If you are using Apache to front the Filr system, users are able to edit files through WebDAV when accessing Filr from a Mac and using LibreOffice as the document editor.

#### <span id="page-13-6"></span>**8.14.3.3 Using WebDAV to Access the Filr folder (via Mac Finder) Is Read Only**

When using WebDAV to access the Filr desktop application Filr folder via Mac Finder, access is Read Only.

#### <span id="page-14-3"></span>**8.14.3.4 Cannot Edit a File through WebDAV (Edit-in-Place) When Using Safari 7.***x* **with OS X 10.9.***x*

When accessing Filr with Safari 7.*x* and OS X 10.9.*x*, using Edit-in-Place functionality to edit a file (as described in "[Editing Files with Edit-in-Place](https://www.novell.com/documentation/novell-filr-1-2/pdfdoc/filr-1-2_user/filr-1-2_user.pdf#b11ntlo1)" in the *[Novell Filr 1.2 Web Application User Guide](https://www.novell.com/documentation/novell-filr-1-2/pdfdoc/filr-1-2_user/filr-1-2_user.pdf#bookinfo)*) results in an error and you are not able to edit the file.

To configure Safari 7.*x* and OS X 10.9.*x* to support the Filr Edit-in-Place feature and to support adding files to folders when using a browser that does not support HTML 5:

- **1** With the Filr site open, in Safari, click **Menu** > **Preferences**.
- **2** Click the **Security** tab, then click **Manage Website Settings**.
- **3** Select **Java**, then click the drop-down arrow next to the Filr site URL and select **Run in Unsafe Mode**.
- **4** Click **Done**.

#### <span id="page-14-1"></span>**8.15 Cannot Log in to Web Client with Long User ID or Password**

Users cannot log in to the Filr web client if the user ID exceeds 128 characters or the password exceeds 64 characters.

#### <span id="page-14-2"></span>**8.16 Display Issues Due to Third-Party Software**

- [Section 8.16.1, "Scroll Bars That Serve No Purpose Are Sometimes Displayed," on page 15](#page-14-4)
- Section 8.16.2, "Filr Is Not Displayed Correctly When the Ask Toolbar Is Installed on Chrome," [on page 15](#page-14-5)

#### <span id="page-14-4"></span>**8.16.1 Scroll Bars That Serve No Purpose Are Sometimes Displayed**

Scroll bars that serve no purpose are sometimes displayed in certain folders and collection views. This issue is only occasionally seen and is not harmful.

#### <span id="page-14-5"></span>**8.16.2 Filr Is Not Displayed Correctly When the Ask Toolbar Is Installed on Chrome**

When the Ask toolbar is installed on a Chrome browser, it inhibits users from being able to view all of the Filr masthead. The Ask toolbar is not a Chrome-sanctioned toolbar and should not be installed on a Chrome browser.

#### <span id="page-14-0"></span>**8.17 Cannot View ODP and ODG Files That Contain Charts, Graphs, and Tables When Viewing in HTML Format**

ODP and ODG files that contain charts, graphs, or tables are not displayed when viewing files by using the HTML view, as described in the following situations:

When viewing the file in a browser

For more information, see "[Viewing the File in Your Web Browser"](https://www.novell.com/documentation/novell-filr-1-2/pdfdoc/filr-1-2_user/filr-1-2_user.pdf#bqkq1cv) in the *[Novell Filr 1.2 Web](https://www.novell.com/documentation/novell-filr-1-2/pdfdoc/filr-1-2_user/filr-1-2_user.pdf#bookinfo)  Application User Guide*.

When viewing a file from the Filr mobile app and clicking **Generate Online Preview**

## <span id="page-15-2"></span>**8.18 User Home Directories Are Not Synchronized until Trustee Cache Information is Updated**

When you add a user to your LDAP directory, the user's Home directory in Filr is not displayed immediately after running the LDAP synchronization.

You must wait for the trustee cache information to be refreshed on the file system before Home directory information is displayed in Filr. (The default rights cache refresh interval is every 5 minutes. You can modify this interval as described in ["Setting Global Net Folder Configuration Options](https://www.novell.com/documentation/novell-filr-1-2/pdfdoc/filr-1-2_admin/filr-1-2_admin.pdf#netfoldersglobal)" in the *[Novell Filr 1.2 Administration Guide](https://www.novell.com/documentation/novell-filr-1-2/pdfdoc/filr-1-2_admin/filr-1-2_admin.pdf#bookinfo)*.)

### <span id="page-15-3"></span>**8.19 Filr Does Not Support Aliases That Have Been Configured in the LDAP Directory**

If your users have aliases associated with their user account in the LDAP directory, the alias is not synchronized to Filr during the LDAP synchronization. This means that users are not able to log in to the Filr site with their alias.

#### <span id="page-15-4"></span>**8.20 Cannot Use Text Editors Such as Notepad or Wordpad as a Document Editor**

Filr allows you to change the default application that is used for editing files (as described in ["Changing the Default Editor Settings for a Single File Type](https://www.novell.com/documentation/novell-filr-1-2/pdfdoc/filr-1-2_user/filr-1-2_user.pdf#bk59mem)" in the *[Novell Filr 1.2 Web Application](https://www.novell.com/documentation/novell-filr-1-2/pdfdoc/filr-1-2_user/filr-1-2_user.pdf#bookinfo)  User Guide*). However, you cannot use text editors such as Notepad or Wordpad as the default document editor for editing files because these applications do not support WebDAV.

#### <span id="page-15-0"></span>**8.21 Edit-in-Place and Other Applets No Longer Work on Chrome**

The ability to edit documents in place (as described in "[Editing Files with Edit-in-Place](https://www.novell.com/documentation/novell-filr-1-2/pdfdoc/filr-1-2_user/filr-1-2_user.pdf#b11ntlo1)" in the *[Novell](https://www.novell.com/documentation/novell-filr-1-2/pdfdoc/filr-1-2_user/filr-1-2_user.pdf#bookinfo)  Filr 1.2 Web Application User Guide*) and other Filr applets no longer works on Chrome version 35 and later.

Other Filr applets include the dragging and dropping of files in the following circumstances:

- When clicking Add Files in older browsers that do not support HTML 5
- When pressing the Ctrl key when clicking Add Files in any browser (this invokes the file upload applet rather than leveraging HTML 5 to do the upload)

#### <span id="page-15-1"></span>**8.22 Must Restart Filr System after Network Failure with Microsoft SQL**

If your Filr system is leveraging a Microsoft SQL database and you experience a network failure, you must restart all appliances in the Filr system in order for Net Folders to become fully operational.

#### <span id="page-15-5"></span>**8.23 XML File Rendering Is Inconsistent**

XML is not included as a default supported format for HTML viewing, but it can be added (see ["Configuring Which File Formats Can Be Viewed As HTML"](https://www.novell.com/documentation/novell-filr-1-2/pdfdoc/filr-1-2_admin/filr-1-2_admin.pdf#htmlview) in the *[Novell Filr 1.2 Administration](https://www.novell.com/documentation/novell-filr-1-2/pdfdoc/filr-1-2_admin/filr-1-2_admin.pdf#bookinfo)  Guide*).

If you choose to add XML as a supported HTML-viewing format, be aware that some XML files do not open and will not be displayed in the web client.

### <span id="page-16-2"></span>**8.24 Additional Administrators Cannot Administer Local Users**

Only the default Filr administrator can create, modify, and delete local Filr users. Additional administrators can administer only LDAP-imported users.

Novell plans to address this issue in a future release.

## <span id="page-16-0"></span>**9 Database Issues**

- [Section 9.1, "Do Not Adjust Database Logs Setting," on page 17](#page-16-4)
- **Section 9.2, "Filr Installation Program Cannot Create the Filr Database in Microsoft SQL When** [the Database Name Begins with a Number," on page 17](#page-16-3)

#### <span id="page-16-4"></span>**9.1 Do Not Adjust Database Logs Setting**

Do not adjust the **Audit Trail** entry indicated in the screen shot below. Doing so causes much more to be deleted than intended due to a logic flaw in the Filr 1.2 code.

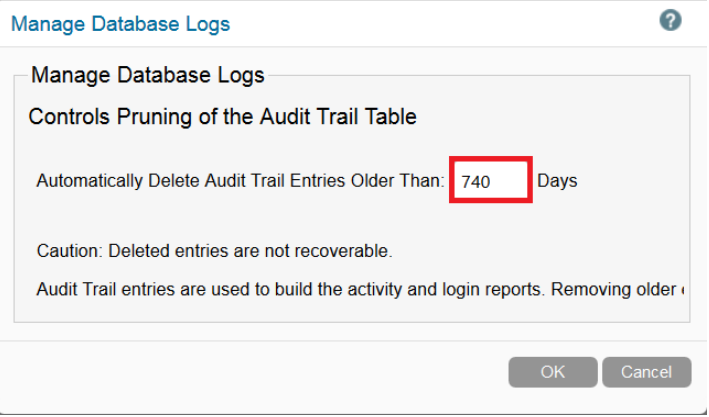

If you have any concerns regarding this issue, contact Novell Support for assistance.

#### <span id="page-16-3"></span>**9.2 Filr Installation Program Cannot Create the Filr Database in Microsoft SQL When the Database Name Begins with a Number**

In the configuration wizard when configuring a large deployment (as described in ["Configuring a](https://www.novell.com/documentation/novell-filr-1-2/pdfdoc/filr-1-2_inst/filr-1-2_inst.pdf#b12qmbo3)  Large Deployment for the First Time" in the *[Novell Filr 1.2 Installation and Configuration Guide](https://www.novell.com/documentation/novell-filr-1-2/pdfdoc/filr-1-2_inst/filr-1-2_inst.pdf#bookinfo)*), the database name that you specify in the **Database Name** field cannot begin with a number when using a Microsoft SQL database. If the name does begin with a number, the configuration wizard does not allow the database to be created. For example,  $1$ Filr is not accepted, but Filr1 is.

## <span id="page-16-1"></span>**10 Search Index Issues**

There are currently no known search index issues.

# <span id="page-17-0"></span>**11 Desktop Application Issues**

The Novell Filr desktop application allows you to synchronize your Novell Filr files with the file system on your computer and then modify the files without accessing the Filr site directly. Additions and modifications are synchronized between Filr and your computer.

For information about how to set up the Filr desktop application for your organization and perform other administrative tasks, see "[Configuring the Filr Desktop Application to Access Files](https://www.novell.com/documentation/novell-filr-1-2/pdfdoc/filr-1-2_admin/filr-1-2_admin.pdf#desktopapp)" in the *[Novell](https://www.novell.com/documentation/novell-filr-1-2/pdfdoc/filr-1-2_admin/filr-1-2_admin.pdf#bookinfo)  Filr 1.2 Administration Guide*.

For information about how to install and run the Filr desktop application, see the *[Novell Filr Desktop](http://www.novell.com/documentation/novell-filr-1-2/filr-1-2_qs_desktop/data/filr-1-2_qs_desktop.html)  [Application for Windows Quick Start](http://www.novell.com/documentation/novell-filr-1-2/filr-1-2_qs_desktop/data/filr-1-2_qs_desktop.html)* (http://www.novell.com/documentation/novell-filr-1-2/filr-1- 2\_qs\_desktop/data/filr-1-2\_qs\_desktop.html) and the *[Novell Filr Desktop Application for Mac Quick](http://www.novell.com/documentation/novell-filr-1-2/filr-1-2_qs_desktopmac/data/filr-1-2_qs_desktopmac.html)  [Start](http://www.novell.com/documentation/novell-filr-1-2/filr-1-2_qs_desktopmac/data/filr-1-2_qs_desktopmac.html)* (http://www.novell.com/documentation/novell-filr-1-2/filr-1-2\_qs\_desktopmac/data/filr-1- 2\_qs\_desktopmac.html).

For specific issues related to end users of the Filr desktop application, see the *[Novell Filr Desktop](http://www.novell.com/documentation/novell-filr-1-2/filr-1-2_readme_desktop/data/filr-1-2_readme_desktop.html)  [Application Readme](http://www.novell.com/documentation/novell-filr-1-2/filr-1-2_readme_desktop/data/filr-1-2_readme_desktop.html)* (http://www.novell.com/documentation/novell-filr-1-2/filr-1-2\_readme\_desktop/ data/filr-1-2 readme desktop.html).

- **Section 11.1, "Logging in to the Filr Desktop Application Fails after User Name Changes in** [LDAP," on page 18](#page-17-1)
- [Section 11.2, "Filr 1.1 Desktop Client Does Not Detect Access Control Changes on a Filr 1.2 Net](#page-17-2)  [Folder Server," on page 18](#page-17-2)
- [Section 11.3, "Client Issues," on page 19](#page-18-2)
- [Section 11.4, "Folder Renaming Causes Loss of Shares and Comments," on page 19](#page-18-1)

## <span id="page-17-1"></span>**11.1 Logging in to the Filr Desktop Application Fails after User Name Changes in LDAP**

If a user's user name changes in the LDAP directory, the login to the Filr desktop application fails until the next time the LDAP sync runs or until the user logs in to the Filr web client.

## <span id="page-17-2"></span>**11.2 Filr 1.1 Desktop Client Does Not Detect Access Control Changes on a Filr 1.2 Net Folder Server**

When using a Filr 1.1 desktop client against a Filr 1.2 server, access control changes that are made on a Net Folder Server are not detected by the desktop client, and changes made to the Net Folder are not synchronized to the desktop client.

To ensure that the client is updated with the latest changes to the Net Folder Server:

**1** Manually force the desktop client to synchronize with the server by clicking the Filr icon on the desktop, then clicking **Synchronize now**.

For more information, see the *[Novell Filr Desktop Application for Windows Quick Start](http://www.novell.com/documentation/novell-filr-1-2/filr-1-2_qs_desktop/data/filr-1-2_qs_desktop.html)* (http:// www.novell.com/documentation/novell-filr-1-2/filr-1-2\_qs\_desktop/data/filr-1-2\_qs\_desktop.html) and the *[Novell Filr Desktop Application for Mac Quick Start](http://www.novell.com/documentation/novell-filr-1-2/filr-1-2_qs_desktopmac/data/filr-1-2_qs_desktopmac.html)* (http://www.novell.com/ documentation/novell-filr-1-2/filr-1-2\_qs\_desktopmac/data/filr-1-2\_qs\_desktopmac.html).

#### <span id="page-18-2"></span>**11.3 Client Issues**

For a list of issues related to the Filr desktop application (for Windows and Mac clients), see the *[Filr](https://www.novell.com/documentation/novell-filr-1-2/filr-1-2_readme_desktop/data/filr-1-2_readme_desktop.html)  [Desktop Application Readme](https://www.novell.com/documentation/novell-filr-1-2/filr-1-2_readme_desktop/data/filr-1-2_readme_desktop.html)* (https://www.novell.com/documentation/novell-filr-1-2/filr-1- 2\_readme\_desktop/data/filr-1-2\_readme\_desktop.html).

**IMPORTANT:** You should become familiar with all client-related issues. If you believe any issues will be particularly troublesome for your users, you need to make users aware of the issues before users install the Filr desktop application on their individual workstations.

Issues related to client installation are also discussed in the *[Filr Desktop Application Readme](https://www.novell.com/documentation/novell-filr-1-2/filr-1-2_readme_desktop/data/filr-1-2_readme_desktop.html)* (https:// www.novell.com/documentation/novell-filr-1-2/filr-1-2\_readme\_desktop/data/filr-1- 2\_readme\_desktop.html).

#### <span id="page-18-1"></span>**11.4 Folder Renaming Causes Loss of Shares and Comments**

Renaming a folder that points to an OES server results in the deletion of comments and shares associated with that folder.

# <span id="page-18-0"></span>**12 Mobile App Issues**

For information about how to install and run the Filr mobile app, see the *[Novell Filr Mobile App Quick](https://www.novell.com/documentation/novell-filr-1-2/filr-1-2_qs_mobile/data/filr-1-2_qs_mobile.html)  [Start](https://www.novell.com/documentation/novell-filr-1-2/filr-1-2_qs_mobile/data/filr-1-2_qs_mobile.html)* (https://www.novell.com/documentation/novell-filr-1-2/filr-1-2\_qs\_mobile/data/filr-1- 2\_qs\_mobile.html).

Following are known issues in the Filr mobile app:

- Section 12.1, "Files in Downloads Area Are Not Synchronized with Just-in-Time [Synchronization," on page 20](#page-19-0)
- [Section 12.2, "Files from the Home Folder in the Downloads Area Are Removed after Personal](#page-19-1)  [Storage Is Enabled," on page 20](#page-19-1)
- **Section 12.3, "Files from Net Folders Are Removed from the Downloads Area after Being** [Renamed or Moved," on page 20](#page-19-2)
- **Section 12.4, "Folders in Net Folders That Contain More Than 500 Folders Are Not Displayed,"** [on page 20](#page-19-3)
- [Section 12.5, "Cannot Open Files in Another App with BlackBerry OS 10.0," on page 20](#page-19-4)
- [Section 12.6, "Windows Phone Users See an Authentication Error When the Filr Site Has a Self-](#page-20-2)[Signed Certificate," on page 21](#page-20-2)
- [Section 12.7, "Email Addresses in Share Dialog Cannot Contain Extended Characters," on](#page-20-3)  [page 21](#page-20-3)
- ◆ [Section 12.8, "Printing Not Available in iOS 8," on page 21](#page-20-1)

## <span id="page-19-0"></span>**12.1 Files in Downloads Area Are Not Synchronized with Just-in-Time Synchronization**

Accessing a file from the **Downloads** area from the mobile app does not trigger Just-in-Time synchronization.

If you have configured only Just-in-Time synchronization (scheduled synchronization is not enabled), files that are located in a Net Folder that have been added to the **Downloads** area on the mobile app are not automatically updated with changes made from the file system. The file is updated in the **Downloads** area only after a user uses one of the Filr clients to browse to the Net Folder that contains the file.

## <span id="page-19-1"></span>**12.2 Files from the Home Folder in the Downloads Area Are Removed after Personal Storage Is Enabled**

If users have added files from their Home folder to the Downloads area on the mobile app, and then the Filr administrator enables personal storage (as described in ["Setting Up Personal Storage"](https://www.novell.com/documentation/novell-filr-1-2/pdfdoc/filr-1-2_admin/filr-1-2_admin.pdf#personalfolders) in the in the *[Novell Filr 1.2 Administration Guide](https://www.novell.com/documentation/novell-filr-1-2/pdfdoc/filr-1-2_admin/filr-1-2_admin.pdf#bookinfo)*), files from the Home folder are removed from the Downloads area on the mobile app.

## <span id="page-19-2"></span>**12.3 Files from Net Folders Are Removed from the Downloads Area after Being Renamed or Moved**

If users have added files from a Net Folder to the Downloads area on the mobile app, and then the file is renamed or moved on the OES or Windows file system, the file is removed from the Downloads area on the mobile app.

## <span id="page-19-3"></span>**12.4 Folders in Net Folders That Contain More Than 500 Folders Are Not Displayed**

Folders in Net Folders are not displayed in the mobile app if the Net Folder contains more than 500 folders. Instead, a message is displayed indicating that users must use the search functionality to locate files and folders within the Net Folder.

#### <span id="page-19-4"></span>**12.5 Cannot Open Files in Another App with BlackBerry OS 10.0**

You cannot open Filr files in another app when using BlackBerry OS 10.0.

To resolve the issue, update your device to BlackBerry OS 10.1, uninstall the Filr app, then re-install it.

## <span id="page-20-2"></span>**12.6 Windows Phone Users See an Authentication Error When the Filr Site Has a Self-Signed Certificate**

If the Filr site is configured with a self-signed certificate, Windows Phone users see an authentication error when attempting to access the Filr site by using the Windows Filr mobile app.

You can resolve this issue in either of the following ways:

- (Recommended) Configure your Filr site to use an official certificate, as described in "[Replacing](https://www.novell.com/documentation/novell-filr-1-2/pdfdoc/filr-1-2_admin/filr-1-2_admin.pdf#b18a2znf)  the Self-Signed Digital Certificate for an Official Certificate" in the *[Novell Filr 1.2 Administration](https://www.novell.com/documentation/novell-filr-1-2/pdfdoc/filr-1-2_admin/filr-1-2_admin.pdf#bookinfo)  Guide*.
- Send a copy of the self-signed certificate via email to each Windows Phone in your system. Users must then open the email and click the certificate attachment. After users click the attachment, the self-signed certificate is installed on the phone. When the certificate is installed, users are able to log in to the Filr app without seeing the authentication error.

## <span id="page-20-3"></span>**12.7 Email Addresses in Share Dialog Cannot Contain Extended Characters**

When specifying an email address in the Share dialog, if the email address contains extended characters (such as an apostrophe), an error message is displayed indicating that the item cannot be shared with the specified user.

## <span id="page-20-1"></span>**12.8 Printing Not Available in iOS 8**

The Filr print pop-over is hidden on devices running iOS 8 due to [an iOS defect](http://stackoverflow.com/questions/25947910/application-tried-to-present-inside-popover-with-transition-style-other-than-uim). Novell plans to expose the pop-over in the mobile app release following defect resolution in iOS 8.

# <span id="page-20-0"></span>**13 Localization Issues**

[Section 13.1, "Chinese Characters in Activity Logs," on page 21](#page-20-4)

## <span id="page-20-4"></span>**13.1 Chinese Characters in Activity Logs**

When a report.csv file for an activity report is opened in Microsoft Excel, Chinese characters do not display correctly, even though the report.csv file has been created correctly. This is because Excel always reads the file using the ISO Latin character set.

One workaround is to use the OpenOffice.org Calc spreadsheet program instead of Excel. It displays Chinese characters correctly.

As a workaround in Excel:

- **1** Import the report.csv file into Excel by using **Data > Import External Data > Import Data**.
- **2** Select the report.csv file, then click **Open**.
- **3** Select **Delimited**, select **UTF-8**, then click **Next**.
- **4** Select **Comma** as the delimiter, click **Next**, then click **Finish**.

Excel should now display the Chinese characters correctly.

# <span id="page-21-0"></span>**14 Security Issues**

- Section 14.1, "The configuration file now needs a secret passphrase (blowfish secret)," on [page 22](#page-21-2)
- [Section 14.2, "Users Are Able to View the Existence of Files and Folders via the Home Folder](#page-21-3)  [Interface if Multiple Users Have the Same Home Folder Path," on page 22](#page-21-3)
- Section 14.3, "Logout Does Not Happen When Filr Is Accessed Directly and Is Fronted by [Access Manager," on page 22](#page-21-1)
- [Section 14.4, "Digital Certificate Key Pair Export Not Available," on page 23](#page-22-3)

## <span id="page-21-2"></span>**14.1 The configuration file now needs a secret passphrase (blowfish\_secret)**

**NOTE:** As indicated on the phpMyAdmin page, the utility is a free management package that is included for your convenience.

When you click the phpMyAdmin console, you might see the message A newer version of phpMyAdmin is available and you should consider upgrading. ...

You can upgrade if desired, but that will not cause the message to disappear.

**IMPORTANT:** This is not a security issue despite the impression given by the message.

[To stop the message from appearing, create a passphrase using instructions that are freely available](https://wiki.archlinux.org/index.php/PhpMyAdmin)  [on the Web. For example h](https://wiki.archlinux.org/index.php/PhpMyAdmin)ere (https://wiki.archlinux.org/index.php/PhpMyAdmin).

## <span id="page-21-3"></span>**14.2 Users Are Able to View the Existence of Files and Folders via the Home Folder Interface if Multiple Users Have the Same Home Folder Path**

If multiple users in your organization have the same Home folder path (for example, //server/ share/data), with file system access rights distinguishing which files and folders users have access to, users have access within Filr to see the personal files and folders of other users. However, users do not have the ability to view the contents of the files and folders that they do not have access rights to.

#### <span id="page-21-1"></span>**14.3 Logout Does Not Happen When Filr Is Accessed Directly and Is Fronted by Access Manager**

When Filr is fronted by NetIQ Access Manager, only the Filr administrator is able to access Filr directly. When Filr is accessed directly in this configuration, simultaneous logout for the Filr system is not successful.

After the Filr administrator logs in directly to Filr (and Filr is configured with Access Manager), all browser sessions should be immediately closed to ensure logout.

## <span id="page-22-3"></span>**14.4 Digital Certificate Key Pair Export Not Available**

In the Appliance Configuration utility (port 9443), Digital Certificates dialog, is an option to export the certificate key pair. However, after entering the required password and clicking **OK**, there is no option to save or download the file.

Novell plans to address this in a future release.

# <span id="page-22-0"></span>**15 Filr 1.2 Bug Fixes**

For a list of bugs that have been fixed since Filr 1.1, see the *[Novell Filr 1.2 Bug List](https://www.novell.com/documentation/novell-filr-1-2/filr-1-2_fixes/filr-1-2_fixes.pdf)* (https:// www.novell.com/documentation/novell-filr-1-2/filr-1-2\_fixes/filr-1-2\_fixes.pdf). For more information about each bug, you can look up the bug numbers in [Bugzilla](https://bugzilla.novell.com/) (https://bugzilla.novell.com/).

# <span id="page-22-1"></span>**16 Filr Documentation**

The following sources provide information about Novell Filr 1.2:

- Online product documentation: [Novell Filr 1.2 Documentation website](http://www.novell.com/documentation/novell-filr-1-2/) (http://www.novell.com/ documentation/novell-filr-1-2/).
- Help system. Click your linked name in the upper-right corner of the Filr interface, then click **Help**.

The following provide additional information about Filr 1.2:

- [Novell Filr product site](http://www.novell.com/products/filr/) (http://www.novell.com/products/filr/)
- [Novell Filr Cool Solutions](http://www.novell.com/communities/coolsolutions/filr) (http://www.novell.com/communities/coolsolutions/filr)
- [Novell Filr Support Forum](http://forums.novell.com/forums/novell-product-discussions/collaboration/filr) (http://forums.novell.com/forums/novell-product-discussions/ collaboration/filr)

# <span id="page-22-2"></span>**17 Legal Notices**

Novell, Inc. makes no representations or warranties with respect to the contents or use of this documentation, and specifically disclaims any express or implied warranties of merchantability or fitness for any particular purpose. Further, Novell, Inc. reserves the right to revise this publication and to make changes to its content, at any time, without obligation to notify any person or entity of such revisions or changes.

Further, Novell, Inc. makes no representations or warranties with respect to any software, and specifically disclaims any express or implied warranties of merchantability or fitness for any particular purpose. Further, Novell, Inc. reserves the right to make changes to any and all parts of Novell software, at any time, without any obligation to notify any person or entity of such changes.

Any products or technical information provided under this Agreement may be subject to U.S. export controls and the trade laws of other countries. You agree to comply with all export control regulations and to obtain any required licenses or classification to export, re-export, or import deliverables. You agree not to export or re-export to entities on the current U.S. export exclusion lists or to any embargoed or terrorist countries as specified in the U.S. export laws. You agree to not use deliverables for prohibited nuclear, missile, or chemical biological weaponry end uses. Please refer to the [Novell International Trade Services Web page](http://www.novell.com/info/exports/) (http://www.novell.com/info/exports/) for more information on exporting Novell software. Novell assumes no responsibility for your failure to obtain any necessary export approvals.

Copyright © 2013-2015 Novell, Inc. All rights reserved. No part of this publication may be reproduced, photocopied, stored on a retrieval system, or transmitted without the express written consent of the publisher.

For Novell trademarks, see [the Novell Trademark and Service Mark list](http://www.novell.com/company/legal/trademarks/tmlist.html) (http://www.novell.com/ company/legal/trademarks/tmlist.html).

All third-party trademarks are the property of their respective owners.